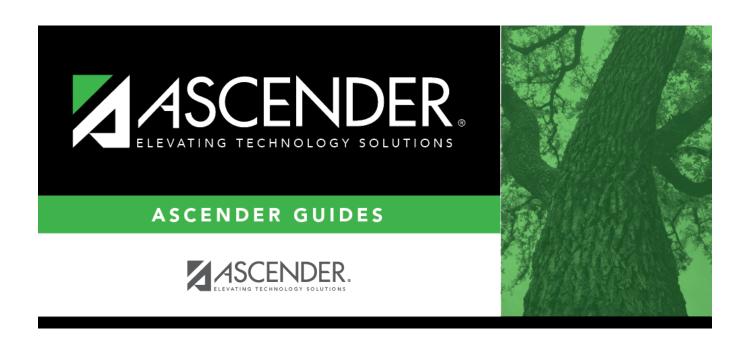

# **Prior Year SSA**

2024/05/19 19:37 i Prior Year SSA

## **Table of Contents**

| _      |          |                                       |
|--------|----------|---------------------------------------|
| Duiau' | Vaam CCA | · · · · · · · · · · · · · · · · · · · |
| PIIOI  | 1ear 33A | 1                                     |

### **Prior Year SSA**

#### State Reporting > Maintenance > Organization > Prior Year SSA

Update data for the SSAOrgAssociationExtension complex type as needed.

The SSAOrgAssociationExtension complex identifies the ESC/LEA fiscal agents and the ESC and/or LEA member(s) for each type of shared services arrangement (SSA) that exists among two or more ESCs and or LEAs.

The data submitted in the midyear collection is not necessarily the same data that is submitted for the fall collection. The Prior Year SSA tab allows you to work on both submissions at the same time.

### Modify a record:

☐ Click **+Add** to add a blank row.

| Shared Services<br>Type     | SHARED-SVC-ARRANGEMT-TYPE-CODE (E0776) (S1, S2)<br>Code table: C049                                                                           |
|-----------------------------|----------------------------------------------------------------------------------------------------|
|                             | Select the program or service provided by the SSA.                                                                                            |
| Fiscal Agent<br>District ID | FISCAL-AGENT-DISTRICT-ID (E0777) (S1, S2)                                                                                                    |
|                             | Type the six-digit ID ( <i>CCCDDD</i> , where <i>CCC</i> is the county ID and <i>DDD</i> is the district ID) for the fiscal agent of the SSA. |

☐ Click **Save**.

#### Other functions and features:

| Delete a row.  Click to delete a row. The row is shaded red to indicate that it will be deleted when the record is saved. |
|----------------------------------------------------------------------------------------------------|
| Click Save.                                                                                                    |
| Retrieve data from last save. Discard unsaved changes, and retrieve information since the last time data was saved.       |

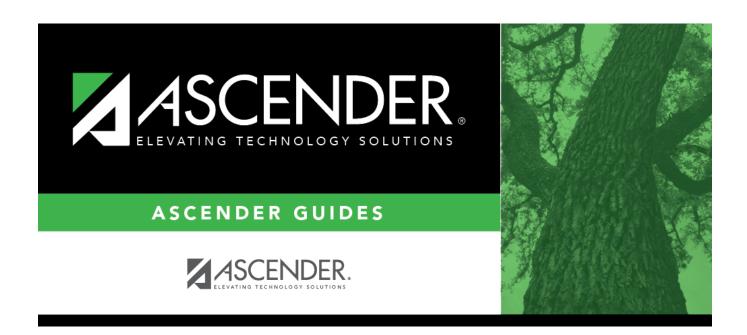

## **Back Cover**